## 【1】添加资源池接口报错:错误码0100001

1.检查上下级服务器时间是否为北京时间。

2. 检查接口地址是否写错了, 例如上级是https门添加时写成了http门

## 【2】同步上级资源池接口,账户余额授信额度提示**Not Found**

1. 检查安装阿帕云引擎的服务器是否有安装redis以及php-redis扩展, 并确保redis服务正常运行。

2.检查管理后台 系统/功能设置/Redis配置/Redis配置 是否已配置并且redis的状态为通信正常。

## 【3】同步小鸟云资源或添加小鸟云资源池接口报错:非法访问,错误码:100009

登录e.niaoyun.com检查是否已配置授权IPI同安装阿帕云引擎的服务器IPII同参[考小鸟云资源池授权说明](https://www.apayun.com/doc/370.html)

## 【4】添加资源池接口报错:服务器与上级接口通信异常,请检查后重试

检查方法:登录云引擎服务器,使用命令 curl 接口地址 检测(接口地址替换为具体的上级接口地址) 如果返回html代码,代表服务器跟上级接口通信正常,返回其他错误代表异常,请检查服务器网络。 下图代表服务器跟上级接口通信正常:

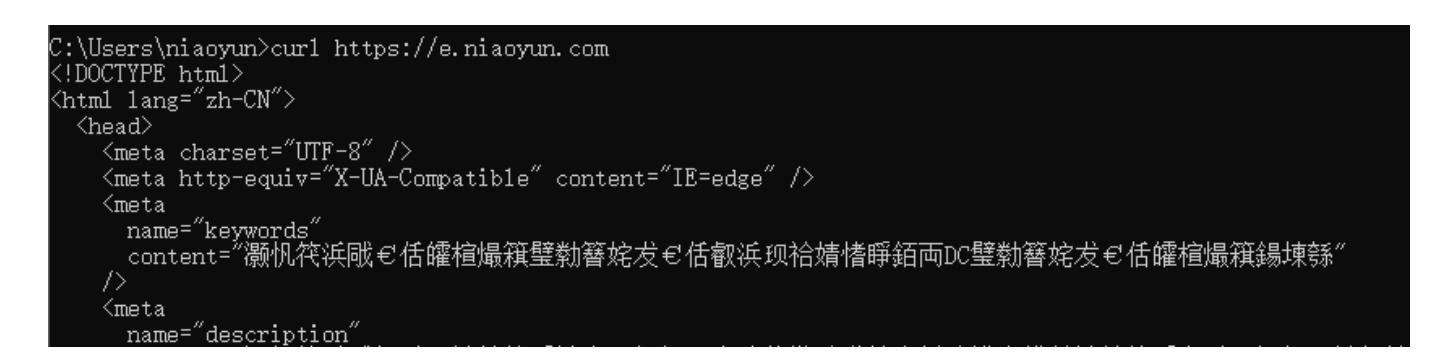